# **PARCOURSUP 2024 LYCEE LOUIS PASQUET**

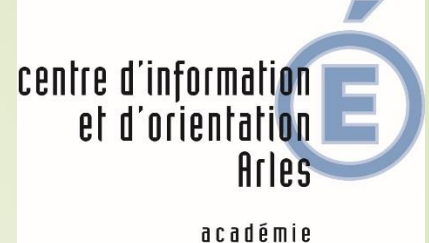

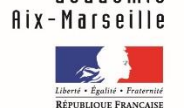

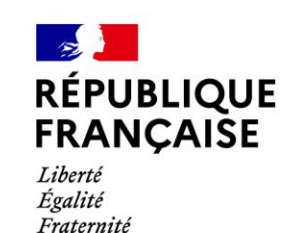

1

**ParcoursUp** 

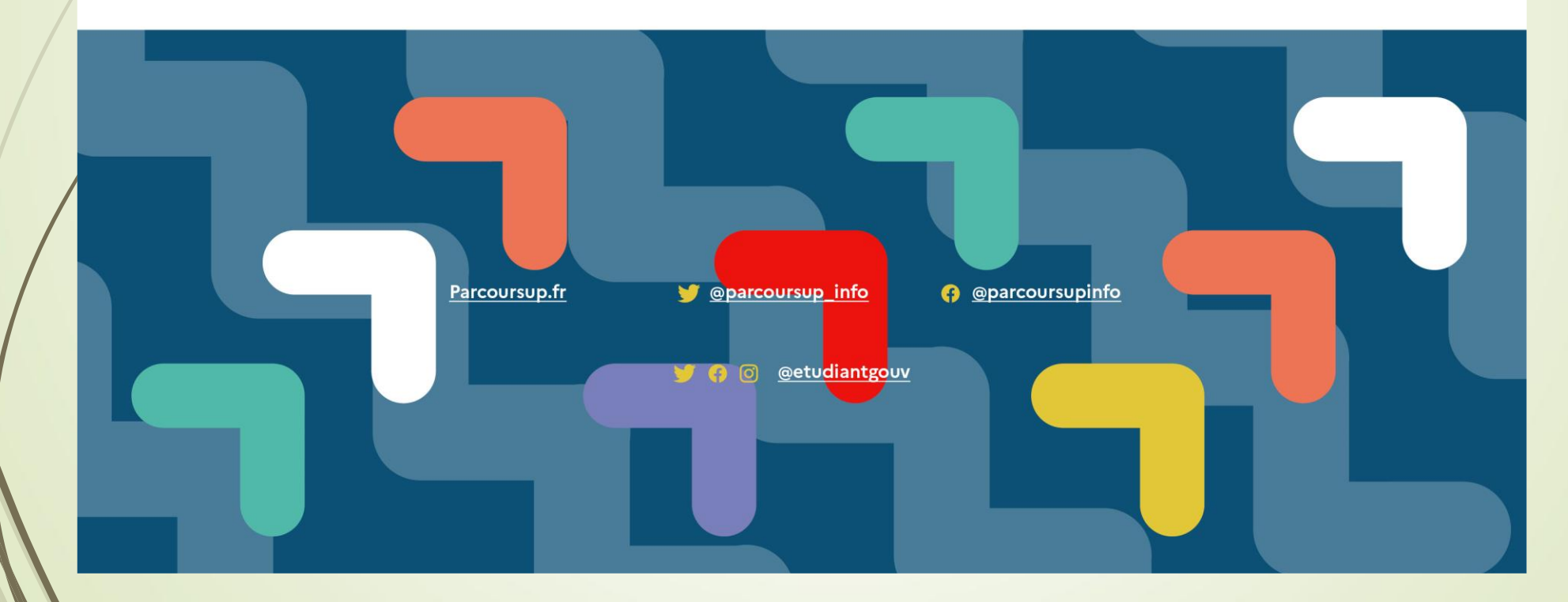

# • Pour vous aider...

2 - **Les deux professeurs principaux : entretiens d'orientation personnalisés** 

- **Le CDI du lycée**
- **Le site Atrium onglet « ORIENTATION »**
- **Psychologues de l'Education nationale Education, Développement et Conseil en Orientation :** sur rendez-vous :

### **Mme BOUKHOBZA Myriam**

au lycée le mercredi matin au CIO le lundi après-midi et mercredi après-midi **Mme RAHMOUNE** 

au lycée le jeudi au CIO le mardi après-midi.

- [www.onisep.fr](https://www.onisep.fr/)
- [www.avenirs.onisep.fr](http://www.avenirs.onisep.fr/)
- [messervices.etudiant.gouv.fr/](https://www.messervices.etudiant.gouv.fr/envole/)
- [www.parcoursup.fr](http://www.parcoursup.fr/)

**Centre d'Information et d'Orientation 13, rue Marius Allard 13200 Arles : 04 13 31 40 30**

0 800 400 070

Une question, sur Parcoursup?

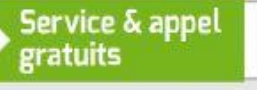

20

depuis la France métropolitaine du lundi au vendredi de 10h à 16h

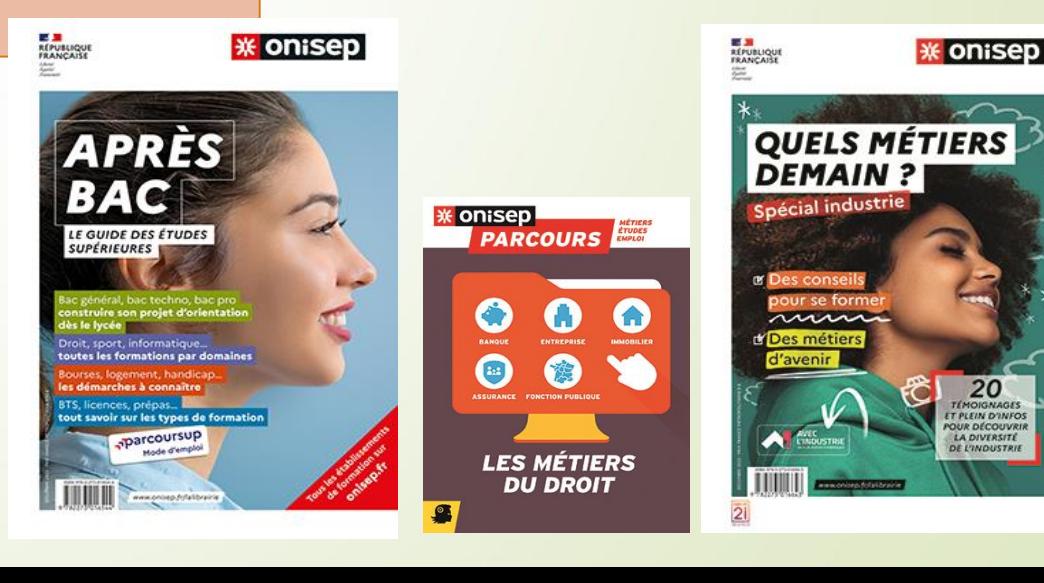

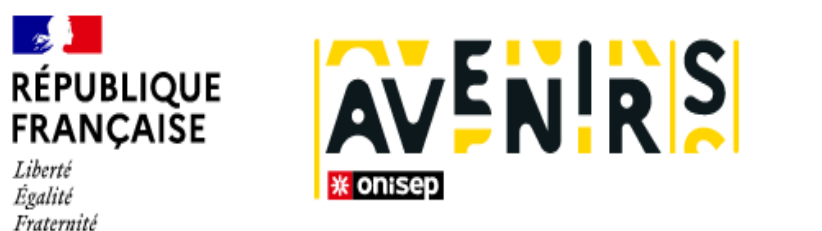

La fabrique de l'orientation

Pour les élèves

Pour les équipes éducatives

Référentiel des compétences à s'orienter au lycée Avenir(s), c'est quoi ?

L'Onisep vous propose une nouvelle offre de ressources et de services en attendant l'ouverture de la plateforme Avenir(s) !

Partager la page

 $\bigoplus$ 

Ŋ

 $\rightarrow$ 

#### Centre logiciel

#### **[Avenirs.onisep.fr](https://lycee-avenirs.onisep.fr/recherche?context=lycee)**

Retrouvez toutes les informations sélectionnées par l'Onisep sur les filières, les formations, les métiers

# **Calendrier : étapes clés** de la procédure

### Le **17 Janvier 2024**

**- OUVERTURE** DE LA PLATEFORME NATIONALE DE PRÉINSCRIPTION EN PREMIÈRE ANNÉE DE L'ENSEIGNEMENT SUPÉRIEUR : **PARCOURSUP**

### **du 17 Janvier au 14 Mars 2024 minuit**

**-** INSCRIPTION ET SAISIE DES VŒUX (AVEC UNE ADRESSE **MAIL VALIDE** ET **NON MODIFIABLE**)

*- ON NE PEUT PLUS AJOUTER DE NOUVEAUX VŒUX OU REMPLACER DES VŒUX APRÈS LE 14 MARS -*

### **jusqu'au 3 Avril 2024 inclus**

**-** FINALISATION DES DOSSIERS ET CONFIRMATION DES VŒUX

- *ON NE PEUT PAS SUPPRIMER UN VŒU CONFIRMÉ - ON PEUT MODIFIER CERTAINS ÉLÉMENTS DE DOSSIER Y COMPRIS APRÈS CONFIRMATION DES VŒUX. APRÈS LE 03 AVRIL, ON NE PEUT PLUS RIEN MODIFIER -*

### **du 30 MAI au 12 Juillet 2024**

- **-** RÉCEPTION ET ACCEPTATION DES PROPOSITIONS
- **-** INSCRIPTION ADMINISTRATIVE

### **du 11 Juin au 12 Septembre 2024 inclus**

**- PHASE COMPLÉMENTAIRE** 

## 17 Janvier 2024 > 14 Mars 2024 > 3 Avril 2024 Je m'inscris pour formuler mes voeux et finalise mon dossier

#### **TOUT AU LONG DU 2<sup>e</sup> TRIMESTRE**

Je poursuis ma réflexion avec mes professeurs principaux et je participe aux journées portes ouvertes des établissements d'enseignement supérieurs et aux salons d'orientation.

#### DU 17 JANVIER AU 14 MARS

- · Je m'inscris sur **Parcoursup** pour créer mon dossier candidat.
- · Je formule mes vœux : jusqu'à 10 vœux (avec possibilité de sous-voeux selon les formations) et 10 vœux supplémentaires pour les formations en apprentissage.

Jeudi 14 mars 2024 : dernier jour pour formuler mes vœux.

#### **MERCREDI 3 AVRIL**

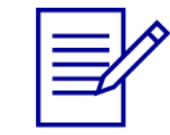

Dernier jour pour finaliser mon dossier candidat avec les éléments demandés par les formations et confirmer chacun de mes vœux.

#### **FÉVRIER - MARS**

2<sup>e</sup> conseil de classe: chaque vœu que je formule fait l'objet d'une fiche Avenir comprenant les appréciations de mes professeurs et l'avis du chef d'établissement.

Des vidéos tutorielles sont proposées sur Parcoursup pour vous guider à chaque étape

25/01/2024

#### **AVRIL-MAI**

Chaque formation que j'ai demandée organise une commission pour examiner ma candidature à partir des critères généraux d'examen des vœux qu'elle a définis et que j'ai consultés sur sa fiche détaillée via Parcoursup.

# **Formations disponibles**

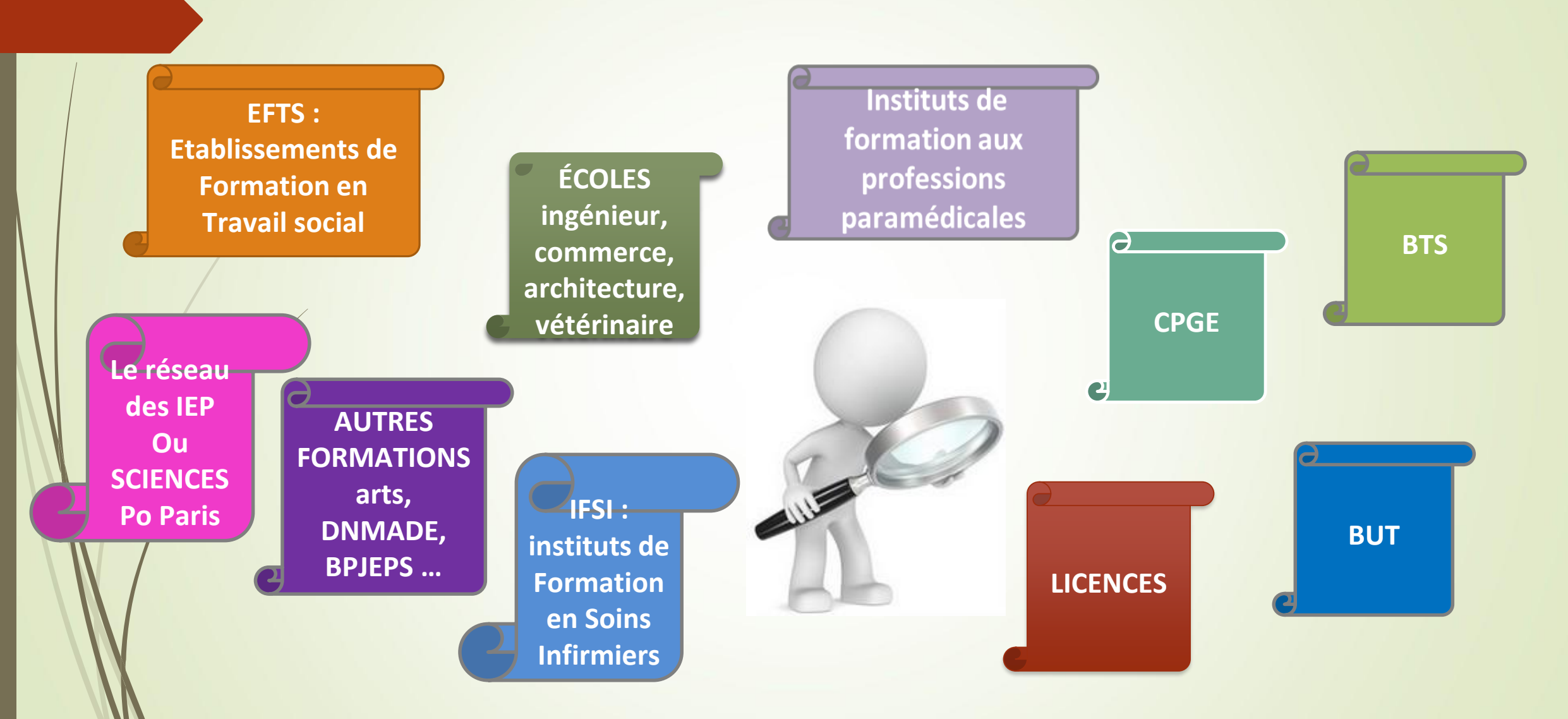

**Quelques rares formations d'enseignement supérieur proposées par des établissements privés ne sont pas présentes sur Parcoursup > Contacter directement ces établissements et vérifier les modalités d'admission et frais d'inscription**

# **Rechercher des formations sur Parcoursup**

#### **Rechercher par mots clés ou critères de recherche :**

- >Saisie de **mots clés**
- >Sélection de **critères** : type de formation, spécialité/mention des formations, apprentissage, internat etc.
- >Accès vers d'autres sites numériques d'aide à l'orientation

**Affiner le résultat de recherche en zoomant sur la carte pour afficher les formations dans une zone précise.**

**Consulter les informations pour chaque formation trouvée :**

- > **Le nombre de places** disponibles en 2024 (visible à partir du 17 janvier 2024)
- >**Le taux d'accès** en 2023 : proportion des candidats ayant reçu une proposition d'admission en phase principale
- >**Le pourcentage de candidats admis selon le type de bac** en 2023
- >Des **suggestions de formations similaires** pour élargir les choix
- >**Un lien pour accéder à la fiche détaillée de la formation** (contenu et organisation des enseignements, les attendus, JPO, nombre de places proposées…) <sup>7</sup>

## **Rechercher une formation**

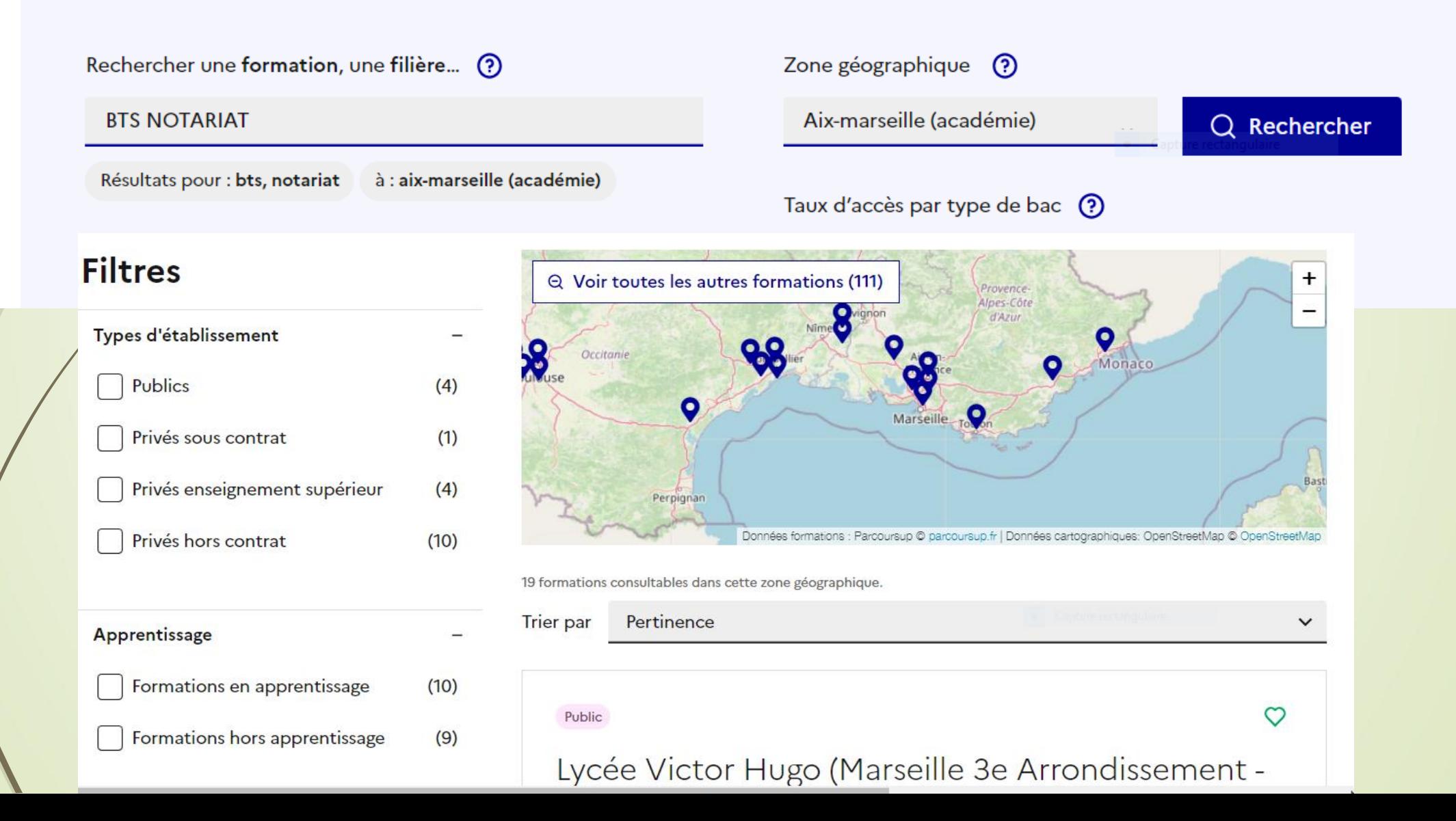

# **S'inscrire sur parcoursup.fr**

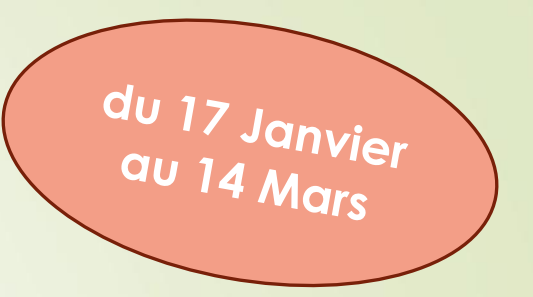

>**Une adresse mail valide et consulter régulièrement** : pour échanger et recevoir les informations sur votre dossier

>**L'INE** (identifiant national élève en lycée général, technologique ou professionnel) : sur les bulletins scolaires ou le relevé de notes des épréuves anticipées du baccalauréat

*Important : renseignez un numéro de portable pour recevoir les alertes envoyées par la plateforme. Les* **Parents** ou **Tuteurs légaux** *peuvent également renseigner leur numéro de portable pour recevoir les mêmes alertes Parcoursup.*

# **Formuler ses vœux sur Parcoursup**

- **Un vœu correspond à un choix de formation dispensée dans un établissement.**
- **Pour certaines formations, les lycéens formulent des vœux multiples, c'est-à-dire un vœu composé de sous-vœux (les établissements choisis).**
- **Les vœux ne sont pas classés, ils doivent être motivés lorsque la formation le demande.**
	- **- Diversifier les vœux, éviter de n'en formuler qu'un seul -**

10

#### **AU TOTAL, le lycéen peut formuler :**

- Jusqu'à **10 [vœux](Parcoursup comment formuler ses voeux par Enseignement supér.mp4) [sous statut scolaire](Parcoursup  multiples voeux -1.mp4)** et de **1 à 10 vœux supplémentaires** en **[Apprentissage](Parcoursup  multiples voeux -1.mp4)**.
- Pour l'ensemble des vœux multiples concernant les formations BTS, BUT, CPGE (avec et sans internat), DN MADE, DCG : **20 sous-[vœux maximum](Parcoursup comment formuler ses voeux par Enseignement supér.mp4)** au total (toutes formations confondues).

# **Focus** sur les **vœux multiples**

**Dès que le lycéen fait un vœu pour une formation regroupée en vœu multiple, il en est informé sur la plateforme**

*A NOTER* : pour les formations suivantes

**Le nombre de sous-vœux est illimité et ils ne sont pas comptés dans le nombre maximum des 20 sous-vœux autorisés:**

- Pour les écoles de **Commerce**/**Management** ou d'**Ingénieurs** regroupées en réseau et qui recrutent sur concours commun

**Rappel**: 5 vœux multiples - En Instituts de Formation en Soins Infirmiers (**IFSI**) maximum par filière - Pour les Instituts d'orthophonie, orthoptie et

audioprothèse regroupés à l'échelle territoriale

- Les parcours d'accès spécifiques santé (**PASS**) en **Ile-de-France**
- Le réseau des **7 Sciences Po**/**IEP** et Sciences Po/**IEP Paris**
- Le concours commun des **Ecoles Nationales Vétérinaires**

## **Focus** sur les **vœux multiples**

- **Les formations dont le nombre de sous-vœux est limité à 10 par vœu multiple dans la limite de 20 sous-vœux au total :**
- **Les BTS et les BUT** regroupés par **spécialité à l'échelle nationale**
- **Les DN MADE** regroupés par **mention à l'échelle nationale**
- **Les DCG** (diplôme de comptabilité et de gestion) regroupés à **l'échelle nationale** 
	- **Les classes prépas** regroupées **par voie à l'échelle nationale**
	- es EFTS (Etablissements de Formation en Travail Social) regroupés par **diplôme d'Etat à l'échelle nationale**

**Attention : les licences ne font pas partie des vœux multiples**

## **Focus** sur les vœux multiples : **exemples**

- **Vous demandez un BTS « Métiers de la chimie » dans 7 établissements différents**
- → Dans votre dossier, ces demandes comptent pour **1 vœu multiple** (le **BTS**) et **7 sous-vœux** (les **établissements**) qui sont décomptés dans la limite des 20 sousvœux autorisés.
- **Le regroupement IFSI d'Aix Marseille compte pour 1 vœu : possibilité de**  sélectionner les 16 instituts du regroupement de l'académie Aix-Marseille
- → Dans votre dossier, ces demandes comptent pour 1 vœu multiple (le **regroupement** d'IFSI) et **16 sous-vœux** (les **instituts**), qui ne sont pas décomptés.

*A noter :* un compteur de vœux permet de suivre les vœux multiples et sous-vœux formulés.

# **Focus** sur les vœux en **apprentissage**

- **> Jusqu'à 10 vœux en apprentissage**, **en plus** des 10 autres vœux autorisés.
- **> Pas de date limite pour formuler des vœux en apprentissage** (pour la majorité des formations en apprentissage).
- **> Une rubrique spécifique dans votre dossier pour vos vœux en apprentissage.**

**- Attention à ne pas faire des vœux uniquement en apprentissage -**

14

*Rappel : les Centres de Formation en Apprentissage ont pour mission*  d'accompagner les candidats en apprentissage pour trouver un employeur et signer *un contrat d'apprentissage. Retrouvez des conseils pour trouver un employeur sur Parcoursup.fr* 

# **Focus sur les vœux géographiques**

### **Pour les formations sélectives (BTS, BUT, IFSI, écoles…)**

>Les lycéens peuvent faire des vœux pour les formations qui les intéressent où qu'elles soient, dans leur académie ou en dehors. **Il n'y a pas de secteur géographique.** 

### **Pour les formations non-sélectives (licences, PPPE, PASS)**

>Les lycéens peuvent faire des vœux pour les formations qui les intéressent dans leur académie ou en dehors. Lorsque la licence, le PPPE ou le PASS est très demandée, **une priorité au secteur géographique (généralement**  l'académie) s'applique. Un pourcentage maximum de candidats résidants en dehors du secteur géographique est fixé par le Recteur.

> L'appartenance ou non au secteur est affichée au candidat.

> Par **exception**, sont considérés comme « résidant dans l'académie » où se situe la licence demandée : les candidats qui souhaitent accéder à une mention de licence non dispensée dans leur académie de résidence. 15

## Demande de **césure** : **mode d'emploi**

- **Un lycéen peut demander une césure directement après le bac** : possibilité de suspendre temporairement une formation afin d'acquérir une expérience utile pour son projet de formation (partir à l'étranger, réaliser un projet associatif, entrepreneurial etc…).
	- > Durée de la césure : un semestre à une année universitaire.
	- > **Demande de césure à signaler lors de la saisie des vœux sur Parcoursup** (en cochant la case « césure »).
	- > **L'établissement prend connaissance de la demande de césure après que le lycéen a accepté définitivement la proposition d'admission :** le lycéen contacte la formation pour s'y inscrire et savoir comment déposer sa demande de césure.
	- > **La césure n'est pas accordée de droit** : une lettre de motivation précisant les objectifs et le projet envisagés pour cette césure doit être adressée au président ou directeur de l'établissement.
	- > **A l'issue de la césure, l'étudiant pourra réintégrer la formation s'il le souhaite sans repasser par Parcoursup.**

# **Finaliser son dossier et confirmer vos vœux**

- **→ Compléter le dossier :**
	- **Projet de formation motivé si nécessaire**
	- **Rubrique « préférences et autres projets »**
	- **pièces complémentaires demandées par certaines formations**
	- **Rubrique « activités et centres d'intérêts »** *(facultative, mais c'est un atout pour se démarquer, parler davantage de soi et mettre en avant des qualités, des compétences, des expériences qui ne transparaissent pas dans les bulletins scolaires)*
	- **Fiche de liaison pour les candidats en situation de handicap**
- **→ Confirmer chacun des vœux**

**ATTENTION : un vœu non confirmé au 03 avril 2024 (23h59) ne sera pas examiné par la formation de la partie de la partie de la partie de la partie de la partie de la partie de la p** 

# **Eléments pris en compte** pour l'examen du **dossier Parcoursup**

**Fiche Avenir**

La **fiche Avenir** permet aux formations de **mieux connaitre l'élève** : elle comprend les **notes** de l'élève (moyennes de terminale, appréciation des professeurs par discipline, positionnement dans la classe), les **appréciations** du **professeur principal et** l'**avis** du **chef d'établissement** sur la capacité à réussir pour chaque vœu.

**Bull. scolaires notes du Bac**

**Attestations \***

**Projet de formation motivé** Année de **Première** : bulletins scolaires et **notes** des **épreuves anticipées de Français** et celles au titre du **contrôle continu du Bac** (lycéens généraux et Technologiques). Année de **Terminale** : bulletins scolaires des 1<sup>er</sup> et 2<sup>nd</sup> Trimestres (ou 1<sup>er</sup> Semestre). - L'élève ne peut pas confirmer ses vœux si son bulletin scolaire du 2<sup>nd</sup> Trimestre ou 1<sup>er</sup> semestre n'est pas remonté dans son dossier.

**Pour les licences mention Droit, mention Sciences.**

**- AVOIR RÉPONDU OBLIGATOIREMENT À UN QUESTIONNAIRE D'AUTO-ÉVALUATION ACCESSIBLE DEPUIS LA FICHE DE FORMATION PARCOURSUP AU MOMENT DE LA FORMULATION DU VŒU.**

**- UNE [ATTESTATION](https://univ-droit.fr/auto-evaluation) A TÉLÉCHARGER ET A JOINDRE AU DOSSIER AVANT LE 03 AVRIL 2024 (23H59).**

Expliquer, en quelques lignes, ce qui vous motive pour une formation lorsque l'établissement vous le demande. Expliciter les démarches faites pour connaître cette formation. **Des conseils pour rédiger votre projet de formation motivé sur onisep.fr**

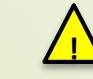

**Pas de possibilité de rajouter des pièces jointes: lettre de recommandation…** 18

## **L'examen et l'évaluation des dossiers**

 **> Rappel** : **ce n'est pas l'algorithme de Parcoursup qui examine les dossiers, ce n'est pas non plus Parcoursup qui choisit votre affectation**

- ➢ Au sein de chaque formation, **une commission d'examen des vœux est constituée**  (référent pédagogique et professeurs). Elle est chargée de **définir les critères d'examen des candidatures et d'évaluer les candidatures puis de les classer**
- Certaines formations organisent des épreuves écrites et/ou orales de sélection
- **Rappel :** Toutes les formations publient sur Parcoursup leurs critères généraux d'examen, c'est-àdife ce que les enseignants réunis en commission d'examen des vœux prendront en compte pour examiner les candidatures.
- Vous pouvez à tout moment consulter les critères utilisés en 2023 directement sur chaque fiche de formation
- Parcoursup vous garantit la possibilité de demander à la formation dans laquelle vous n'avez pas été admis les motifs de la décision prise.

## **Un appui aux lycéens boursiers**

- **> Une priorité accordée aux lycéens boursiers** dans chaque formation, y compris les plus sélectives
- **>** Une **aide financière de 500 Euros aux lycéens boursiers** qui s'inscrivent dans une formation située en dehors de leur académie de résidence

## **Une prise en compte de la participation aux cordées de la réussite**

**>** L'information sur la **participation aux cordées de la réussite** est remontée par les Proviseurs Le lycéen décide s'il souhaite que cette information soit portée à la connaissance des formations u supérieur

### **Des places priorisées pour les lycéens pro. et techno. dans les formations dans lesquelles ils réussissent le mieux**

- **>** Un nombre de **places en BTS est priorisé pour les bacheliers professionnels**
- **>** Un nombre de **places en BUT est priorisé pour les bacheliers technologiques**

## **Réponses des formations et choix des candidats**

**du 30 MAI au**<br>12 juillet

> **Formation sélective (BTS, BUT, classe prépa, IFSI, écoles, …)** 

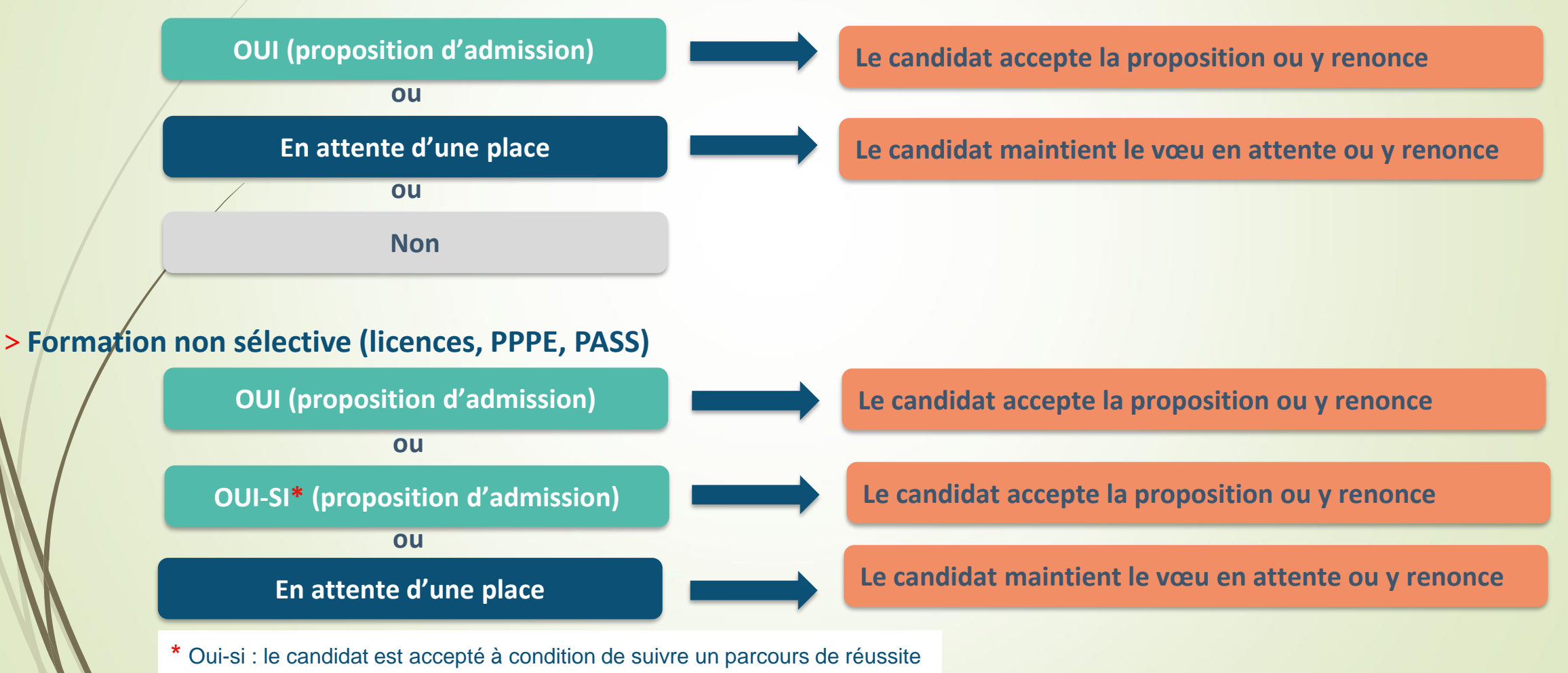

(remise à niveau, tutorat..)

## **Comment répondre aux propositions d'admission ?**

- > Le lycéen reçoit **une seule proposition d'admission** et il a des **vœux en attente :**
	- Il accepte la proposition (ou y renonce). Il peut ensuite indiquer le(s) vœu(x) en attente qu'il souhaite conserver (cette possibilité existe jusqu'en fin de phase principale).
	- S'il accepte définitivement la proposition, cela signifie qu'il renonce à tous ses autres vœux. Il consulte alors les modalités d'inscription administrative de la formation acceptée.

> Le lycéen reçoit **plusieurs propositions d'admission** et il a des **vœux en attente :**

- **Il** ne peut accepter **qu'une seule proposition à la fois**. En faisant un choix entre plusieurs propositions, il libère des places pour d'autres candidats en attente  $\blacktriangle$ Il peut indiquer le(s) vœu(x) en attente qu'il souhaite conserver.
- S'il accepte définitivement une proposition, cela signifie qu'il renonce aux autres vœux. Il consulte alors les modalités d'inscription administrative de la formation acceptée.

**Attention** : les candidats doivent **obligatoirement répondre** à **chaque proposition d'admission** reçue avant la **date limite**  indiquée dans leur dossier. En **l'absence de réponse dans les délais**, la **proposition** est **retirée**.

## **Comment répondre aux propositions d'admission?**

>Le lycéen ne reçoit **que des réponses « en attente »**

 des indicateurs s'affichent dans son dossier pour chaque vœu en attente et l'aident à suivre sa situation qui évolue jusqu'au 12 Juillet en fonction des places libérées par d'autres candidats.

>Le lycéen ne reçoit **que des réponses négatives** (dans le cas où il n'a formulé que des vœux pour des formations sélectives).

 **dès le 30 MAI 2024**, il peut demander un conseil ou un accompagnement individuel ou collectif dans son lycée ou dans un CIO pour envisager d'autres choix de formation et préparer la **phase complémentaire** à partir du **11Juin** 2024.

*A savoir* : la **Phase complémentaire** permet de formuler jusqu'à **10 nouveaux** vœux dans des formations qui ont des places vacantes

# **Un accompagnement de Mai à Septembre**

**Un accompagnement est garanti pour tous les lycéens qui n'ont pas reçu de proposition :** 

→ **Dès le 30 MAL**: Les lycéens qui n'ont reçu que des réponses négatives peuvent demander un **accompagnement** au **lycée** ou au **CIO** pour définir un nouveau projet d'orientation et préparer la phase complémentaire.

→**Du 11 Juin au 12 Septembre** : pendant **la phase complémentaire**, les lycéens peuvent **formuler** jusqu'à **10 vœux**  dans des formations disposant **de places vacantes.**

*→* **A partir du 04 Juillet**, ils peuvent solliciter depuis leur dossier *l'accompagnement de la Commission d'Accès à l'Enseignement Supérieur* (**CAES***).* <sup>24</sup>

## **Inscription administrative** dans la formation choisie

- Après **avoir accepté définitivement la proposition d'admission de son choix et après avoir eu ses résultats au baccalauréat,** le lycéen procède à son inscription administrative.
- L'inscription administrative se fait **directement auprès de l'établissement choisi** et non sur Parcoursup.
- **Les modalités d'inscription sont propres à chaque établissement :**
- Consulter les modalités d'inscription indiquées dans le dossier candidat sur Parcoursup.

### • **Respecter la date limite indiquée.**

• Si le futur étudiant s'inscrit dans une formation en dehors de Parcoursup, il doit **obligatoirement** remettre une attestation de désinscription ou de non inscription sur Parcoursup qu'il télécharge via la plateforme. 25

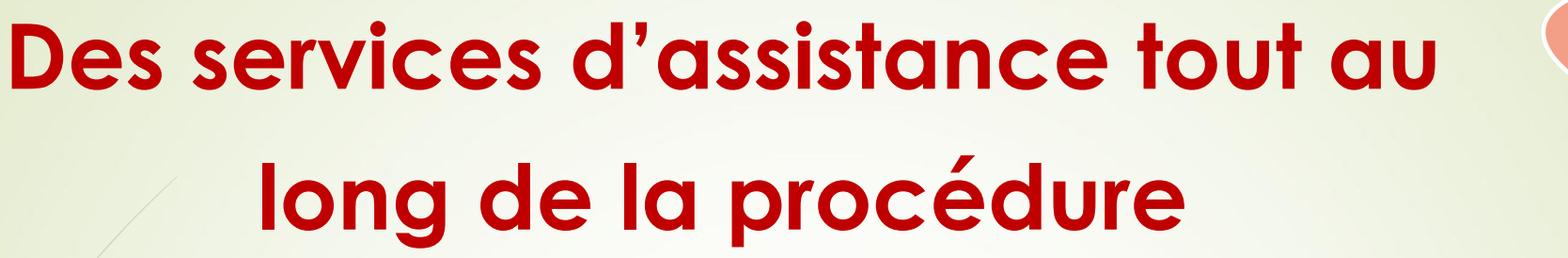

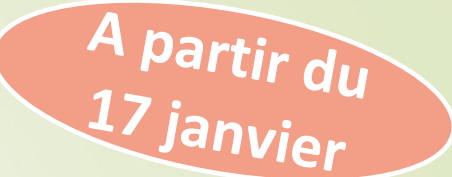

> **Le Numéro Vert** : **0 800 400 070**

> **La Messagerie contact** depuis le dossier candidat

> **Les Réseaux Sociaux (Instagram, Twitter, Facebook)** pour suivre l'actualité de Parcoursup et recevoir des conseils

## **Dossier Social Etudiant du 17 Janvier AU 15 Mai 2024**

## **[messervices.etudiant.gouv.fr](https://www.messervices.etudiant.gouv.fr/envole/)**

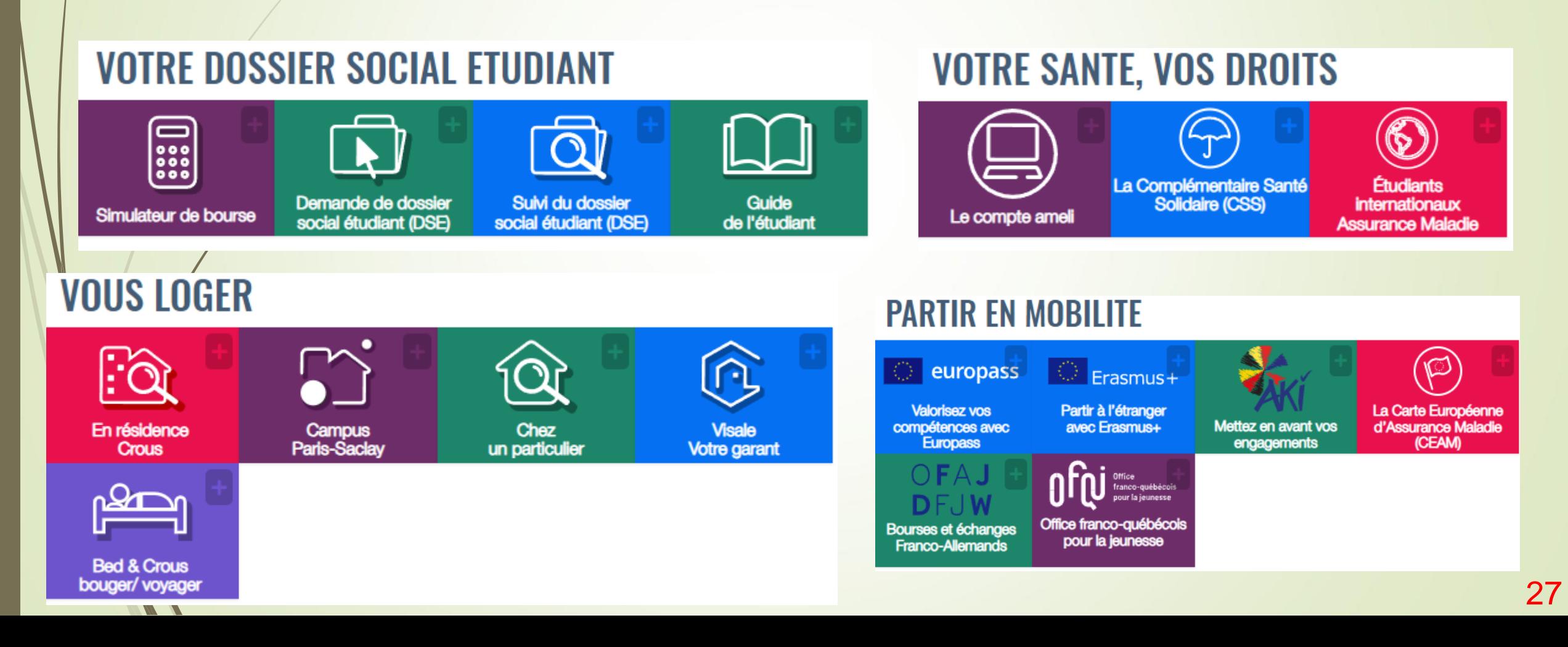